开了"免密支付、自动扣款"却不清楚怎么关,担心自动扣费多扣钱?

最近,有网友发现了一 个快速管理、取消这类服务的方法: **在自动扣款后支付宝发送的消息提醒上,可一键选择"取消自动扣款服务"。**

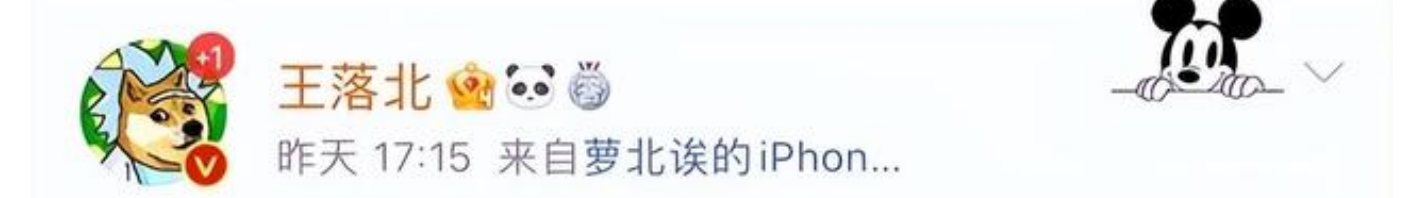

刚收到一个自动扣款的通知, 点进去才发现是某 q 音乐的, 然而我已经用某云音乐很久了, 今天才发 现这货每个月都扣我12块 3 3 3

真心建议大家, 收到某付宝的支付助手推送消息的 时候,可以从这里点进去,有不需要的自动扣款可 以一键取消, 赚钱不易, 能省则省!

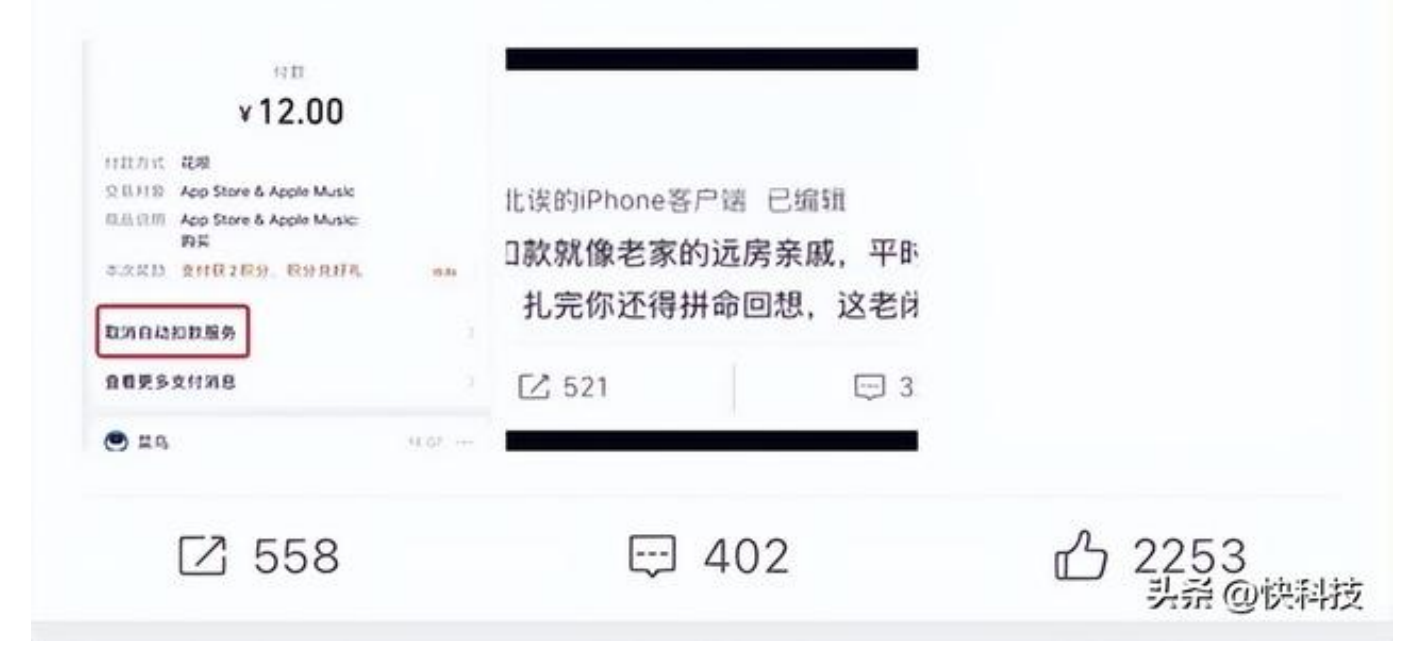

操作位置如下:

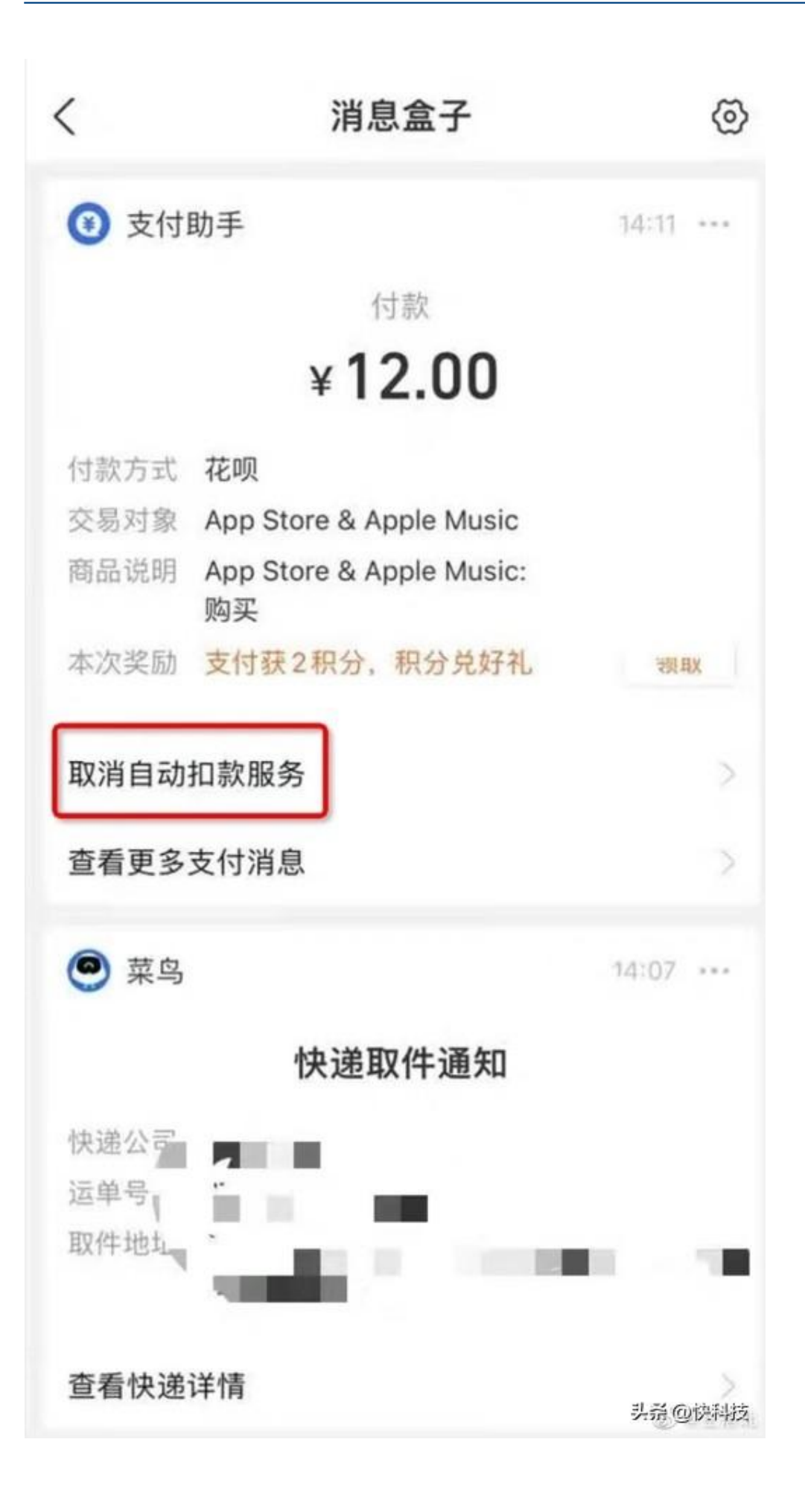

实测发现,包含自动售卖、打车、网购、停车、租借充电宝等服务在内,所有的支 付宝免密支付,都可通过这个方式一键管理。

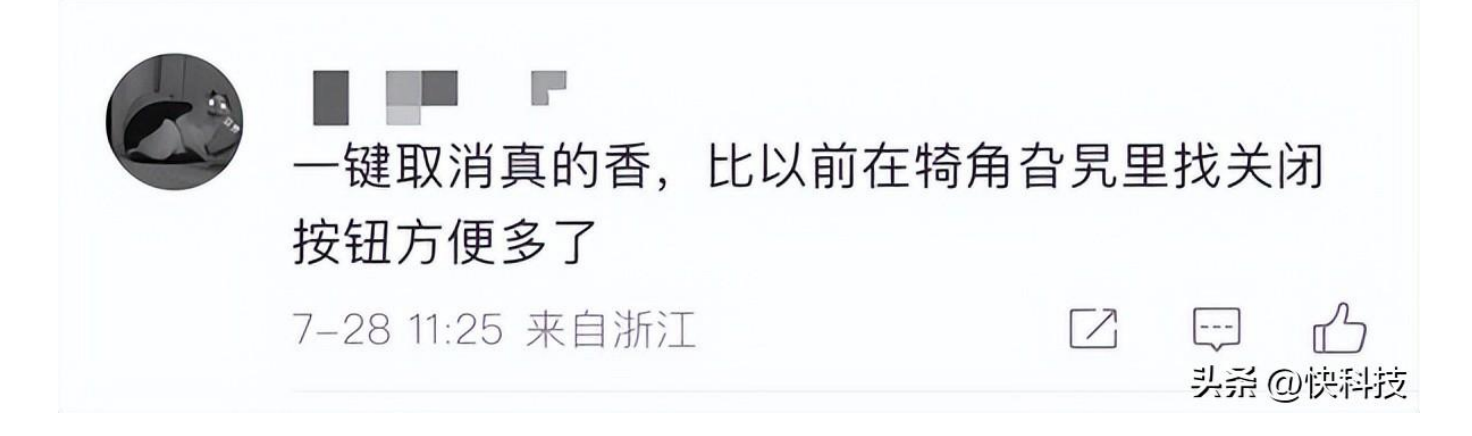

据了解,支付宝平台开放了首页"最近消息"的服务提醒能力,商家可通过这一功 能向用户进行关键的服务进展信息提醒。

**而把管理代扣等功能入口放在每一笔订单消息上,对用户来说一目了然,可以更方 便的选择、管理自己所需的服务。**

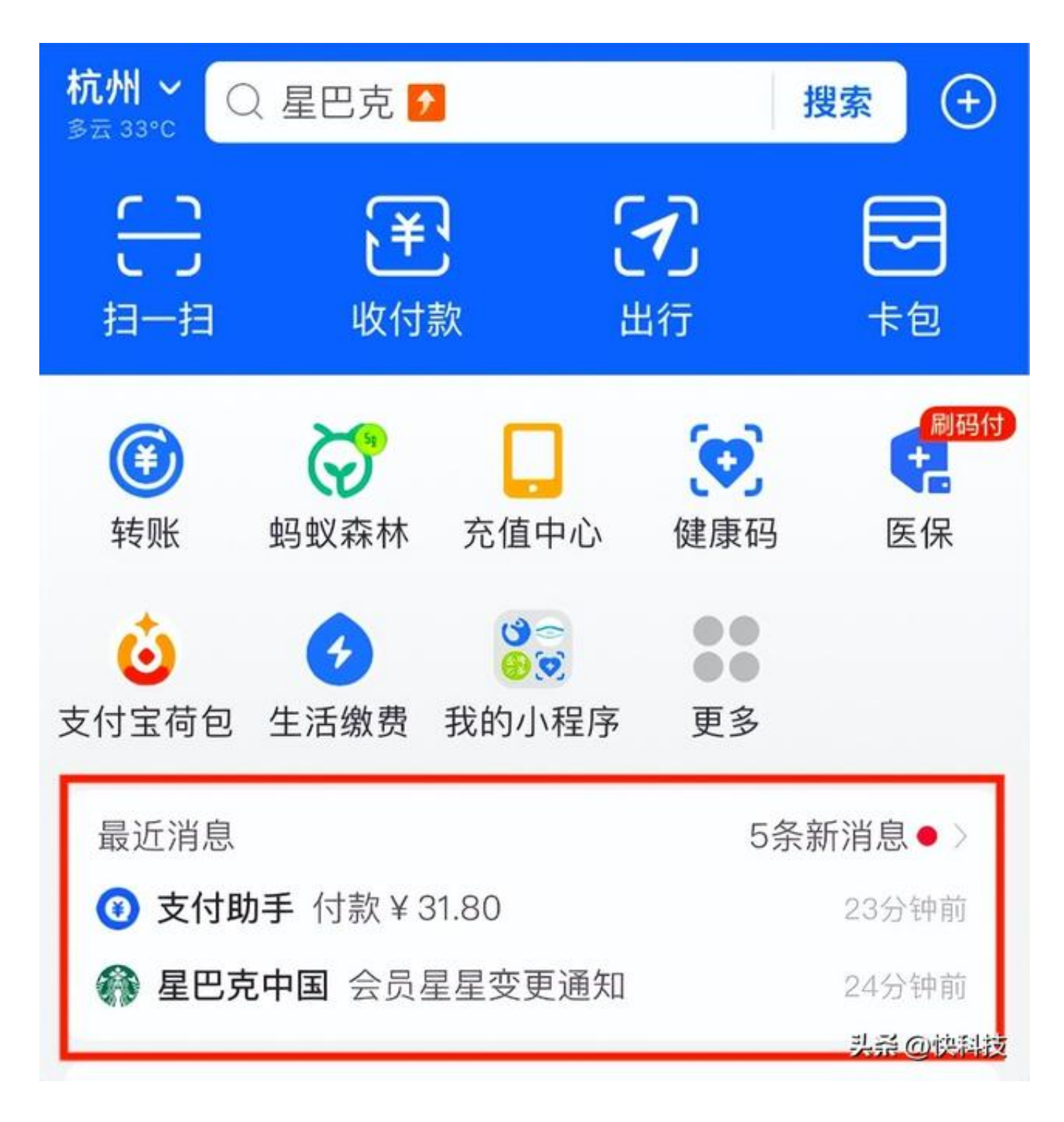

此外,用户还可通过支付宝-我的-右上角设置-支付设置免密支付/自动扣款,进行统一管理。